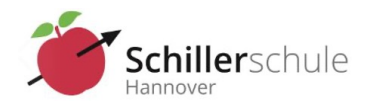

# Digitale Mappenführung Hinweise und Grundlagen

Liebe Schülerinnen und Schüler,

wir beobachten in immer mehr Klassen den Einsatz digitaler Endgeräte im Unterricht. Viele sehen die Gefahr der **Ablenkung** oder des **Missbrauchs** des Tablets. Geh verantwortungsvoll mit dem Gerät um, lenke dich nicht zu sehr im Unterricht und bei Hausaufgaben ab und achte die Persönlichkeitsrechte anderer.

Ähnlich wie bei der handschriftlichen Mappe ist bei der digitalen Mappenführung einiges zu beachten. Eine Mappe wird geführt, um den Lernprozess zu dokumentieren und um ein Nachschlagewerk zur Vorbereitung auf Prüfungssituationen zu haben. Damit die auch im digitalen Bereich gelingt, sollte im Vorfeld einiges bedacht werden:

### **Überlegungen vorab:**

- (1) **Mit welcher App arbeite ich?** Es sollte immer mit der gleichen Notizen-App gearbeitet werden. Beispiele: Apple Notizen (iOS), Goodnotes (iOS), Onenote (alle Plattformen), Pages (iOS),….
- (2) **Wo speichere ich?** Es ist zu prüfen, ob die Daten cloudbasiert (Onenote, Apple Notizen, Goodnotes, Pages) oder lokal (Goodnotes, Pages) gespeichert werden sollen. Cloudbasierte Dienste haben den Vorteil von jedem Gerät aus genutzt werden zu können. Es muss individuell geprüft werden, ob datenschutzrelevante Inhalte gespeichert werden.

### **Tipps zur digitalen Heftführung:**

(1) **Das Wichtigste zuerst:** Lege von Anfang an eine **übersichtliche und einheitliche Struktur** fest. Viele nutzen für Notizbücher die Bezeichnung *Fach Klasse* (z.B. "Mathematik 6") und für Abschnitte Themen (aus dem Schulbuch/ vom Lehrer – siehe die folgenden Screenshot-Beispiele). Du kannst dann entweder für jede Unterrichtsstunde oder für jedes Unterthema neue Seiten anlegen und dort auch Hausaufgaben bearbeiten. Die gespeicherten Seiten sollten ebenfalls **aussagekräftige Überschriften** haben, damit du schnell Dinge wiederfindest. Wenn deine Struktur übersichtlich ist, brauchst du keine **Inhaltsverzeichnisse** mehr zu erstellen, sie ergeben sich automatisch in der App.

#### **Strukturbeispiele mit verschiedenen Apps:**

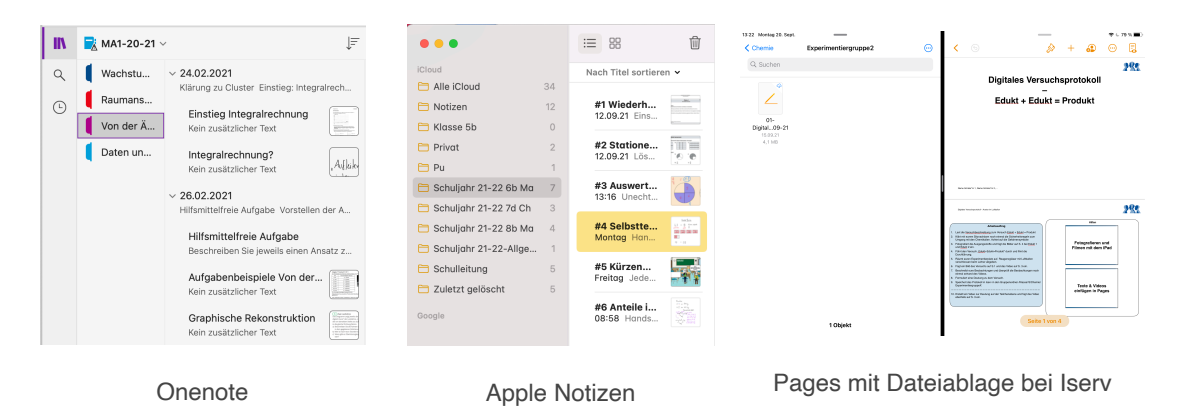

- (2) **Ganz oder gar nicht:** Führe in einem Fach deine Aufzeichnungen entweder digital oder analog. Mischformen führen eher dazu, dass es unübersichtlich wird.
- (3) Viele sehen einen großen Vorteil darin, dass man individuelle Farben nutzen kann, problemlos später Ergänzungen vornehmen kann, indem man Platz einfügt (**Lasso-Tool**) und Fehler **spurlos korrigieren** kann (Radiergummi, Rückgängig-Befehl:!). Aber **konzentriere dich** im Unterricht **auf das Wesentliche,** Schnörkel, Kalligraphie, aufwändige Hervorhebungen kannst du in deiner Freizeit ergänzen. Achte darauf immer auch mitzudenken und nicht in dem Tablet zu "versinken".
- (4) Schreibe so **lesbar**, dass du später deine Notizen noch gut lesen kannst auch Zahlen und Variablen und Formeln in den Naturwissenschaften. Sehr praktisch ist, dass die **Suchfunktion der Apps** deine handschriftlichen Notizen durchsuchen kann. Das klappt natürlich nur, wenn sie deine Handschrift lesen kann.
- (5) **Schreibe nicht zu groß und nicht zu klein.** Wenn zu viel auf einer Seite steht, kannst du es evtl. nicht ausdrucken, Mitschüler\*innen können es kaum lesen, wenn du es **präsentierst**, oder die Lehrkraft kann es nicht lesen, wenn du die Notizen abgeben sollst (Einsammeln der "Hefte").
- (6) Überlege dir **einheitliche Hervorhebungen** für Überschriften, Korrekturen, Wichtiges, Fra- gen, Hinweise, Zusammenfassungen, ... (Stift-Dicke, Unterstreichungen/ Rahmen, Farben, Textmarker, Symbole) und bleibe konsequent dabei.

### **Gliederung und Hervorhebungen**

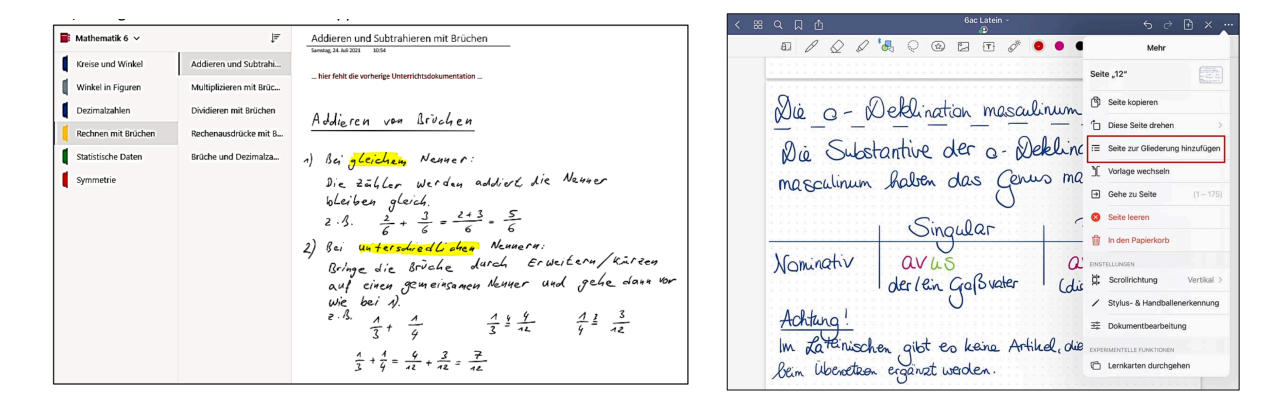

- (7) Damit du z.B. bei der Vorbereitung auf Klassenarbeiten noch weißt, wo Aufgaben zu finden sind, solltest du stets notieren, zu welcher **Seite im Buch** (und ggf. **Aufgabe**) Notizen gehören. Wenn dir das Fotografieren oder Scannen nicht zu lästig ist, kannst du auch wichtige Aufgaben digital in die Notizen übernehmen. **Arbeitsblätter** von der Lehrkraft und **Seiten aus Arbeitsheften** solltest du **digital einfügen** und im Notizbuch digital bearbeiten. Dann verlierst du keine Arbeitsblätter mehr und hast alles stets dort, wo es hingehört. Fotos von Arbeitsblättern o.ä. auf Papier solltest du mit Werkzeugen der App einfügen (**Scannen**) und nicht als Foto, weil dann meistens die Qualität besser ist.
- (8) **Bilder aus anderen Apps** lassen sich am einfachsten als Screenshot erstellen, zuschneiden und in Notizenseiten einfügen. Pdf-Dateien (z.B. Arbeitsblätter) kann man direkt importieren. Mit Bildern vom **Taschenrechner** kannst du dokumentieren, wie bestimmte Befehle genutzt werden; Kommentierungen sind oft sinnvoll (siehe Beispiele auf der nächsten Seite).

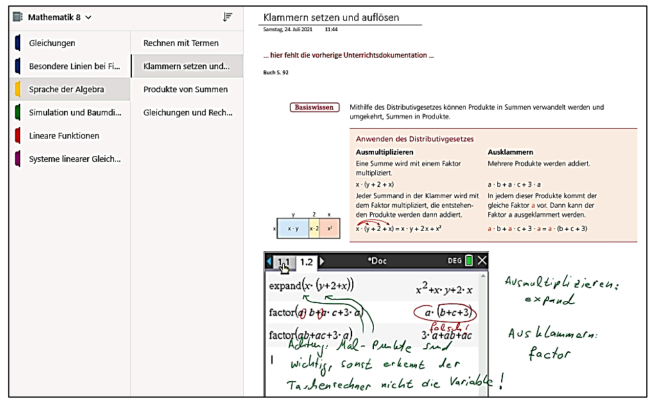

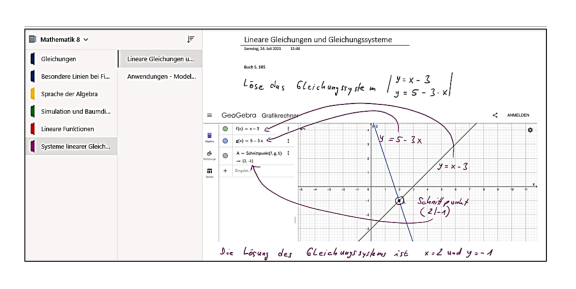

(9) **Wie stelle ich die Mappe der Lehrkraft zur Verfügung?** Unabhängig von den gewählten Apps muss die Mappe jederzeit als pdf erzeugbar und der Lehrkraft auf Nachfrage auch in einer druckbaren Version zur Verfügung gestellt werden können. Alternativ kann das Notizbuch mit der Lehrkraft geteilt werden (Onenote), wenn dies **vorher** vereinbart wird. Beim Versenden der Mappe wird (z.B. bei GoodNotes) wird die Struktur nicht immer mit verschickt. Folglich fehlt dann ein Inhaltsverzeichnis. Besprich mit deiner Lehrkraft, wie ihr damit umgehen wollt.

# **Warum ist deinen Lehrkräften eine gute Dokumentation des Unterrichts eigentlich so wichtig?**

Durch eine verständliche, übersichtliche und nachvollziehbare Dokumentation lernst du effektiver und bereitest dich langfristig auf Leistungsüberprüfungen vor. Das Lernen gelingt besonders dann besser, wenn du nicht nur im Unterricht mitschreibst, sondern das Mitgeschriebene späte**r intensiver durchdenkst und reflektierst, was du schon kannst und was du noch klären solltest**. Nach der Schule, in Studium und Ausbildung wird erwartet, dass du das selbstständig kannst.

Nach der Schulzeit solltest du Projekte übersichtlich und nachvollziehbar dokumentieren können (privat und im Beruf). Wenn du z.B. irgendwann einmal ein Haus bauen lassen möchtest, musst du den Überblick behalten: Planung und Finanzierung, Alternativen abwägen, Angebote einholen und vergleichen, Auftragsvergabe, Bauabnahme, Rechnungen, ... – sind Ergebnisse angemessen, reicht das Geld? Wer hier den Überblick verliert, zahlt drauf. Auch darauf bereitet die Unterrichtsdokumentation vor.

Eine nachvollziehbare Dokumentation ist zudem ein wesentlicher Bestandteil von Unterricht mit ihren charakteristischen Symbolen und Darstellungen. Wissenschaftler zum Beispiel halten präzise fest, welche Erkenntnisse sie gewonnen haben und wie sie ihre Probleme gelöst haben. Außerdem erläutern sie, warum ihre Erkenntnisse gelten, wie sie mit anderen zusammenhängen oder warum das Problem so angemessen gelöst wird. Auf diese Weise können andere Naturwissenschaftler international von Resultaten profitieren. Die Kommunikation erfolgt in der Regel über sorgfältig geprüfte Zeitschriftenartikel.

## **Partner-Feedbackbogen zur digitalen Unterrichtsdokumentation mit Tablet**

Da man selber oft die Probleme in der Struktur und Form der eigenen Arbeiten übersieht, solltest du frühzeitig mal jemand anders in deine Mappe gucken lassen. Wenn deine Lehrkraft erst die Mappe einsammelt, ist es meist zu spät.

Mit dem folgenden Bogen kannst du eine Freundin / einen Freund bitten, die ein Feedback zu deiner Mappe zu geben. Bitte sie / ihn darum, ehrlich zu sein. Sonst hilft es dir nicht!

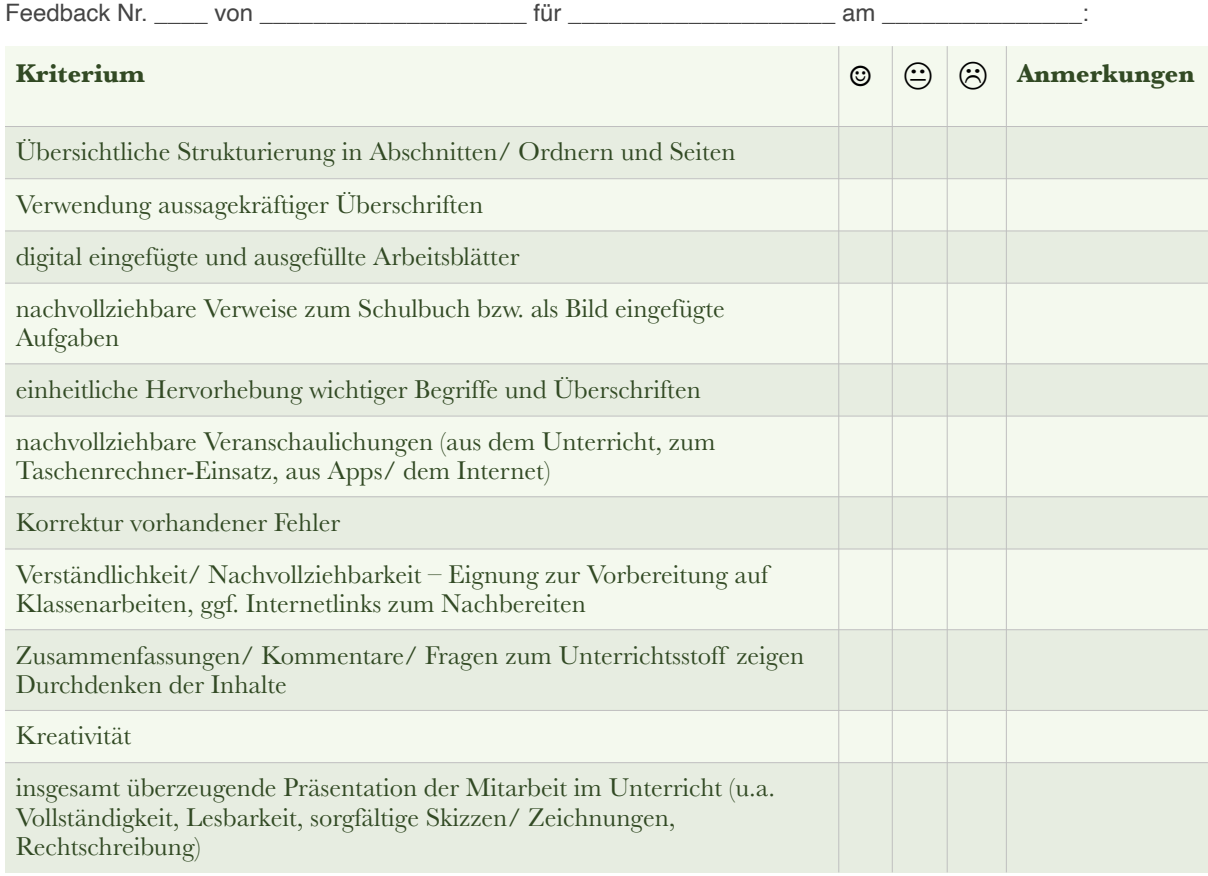

Dies hast du schon gut gemacht:

Hier bist du seit dem letzten Feedback besser geworden:

Dies kannst du noch besser machen: